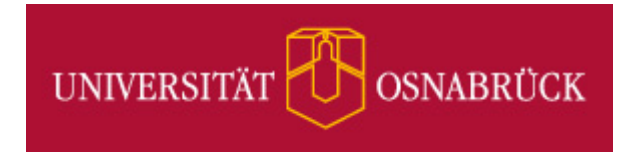

# **Das Typo3-System der Universität Osnabrück**

# **Setzen von Zugriffsrechten auf Seiten und Dateiverzeichnisse**

Stand: Dienstag, 8. Oktober 2013

Version: 1 Autor(en): [Frank.Elsner@uni-osnabrueck.de,](mailto:Frank.Elsner@uni-osnabrueck.de) Rechenzentrum, [FE] [Juergen.Berlekamp@uni-osnabrueck.de,](mailto:Juergen.Berlekamp@uni-osnabrueck.de) USF, [JB]

© 2013 Universität Osnabrück

# **Inhaltsverzeichnis**

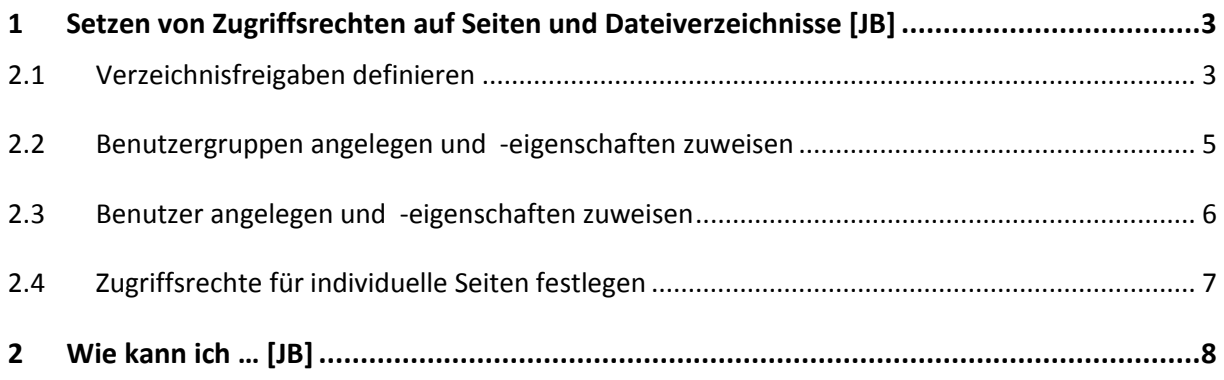

## <span id="page-2-0"></span>**1 Setzen von Zugriffsrechten auf Seiten und Dateiverzeichnisse [JB]**

**Einstiegsknoten des sichtbaren Seitenbaum** können auf der Ebene von Benutzergruppen und/oder einzelner Benutzer zugewiesen werden (Datenbankfreigaben).

**Zugriffsrechte auf einzelne Seiten** können für Besitzer, Gruppen, Alle im Modul Web|Zugriff vergeben werden. Dort werden auch Eigentumsrechte von Seiten sowie die individuelle Gruppe der Gruppenrechte zugeordnet.

Für den **Zugriff auf den Dateibaum** lassen sich Rechte über Verzeichnisfreigaben nur für Benutzergruppen und einzelne Benutzer zuweisen. Individuelle Rechte für einzelne Dateien oder Verzeichnisse (Eigentümer- und Gruppenrechte, Rechte für alle Nutzer) lassen sich nicht zuweisen.

Im Folgenden wird beschrieben, wie die Zuweisungen von Rechten im Typo3-System der Universität Osnabrück umgesetzt werden (Admin-Rechte erforderlich). Es wird davon ausgegangen, dass bereits ein Seitenbaum und ein Verzeichnisbaum (Modul Datei|Dateiliste) existieren. Ein Vorgehen in der beschriebenen Reihenfolge ist sinnvoll.

### **2.1 Verzeichnisfreigaben definieren**

<span id="page-2-1"></span>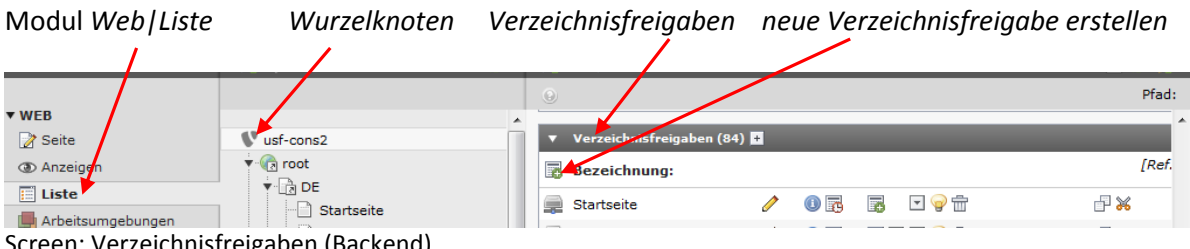

Screen: Verzeichnisfreigaben (Backend)

Neue Verzeichnisfreigabe anlegen und *Bezeichnung, Pfad* angeben

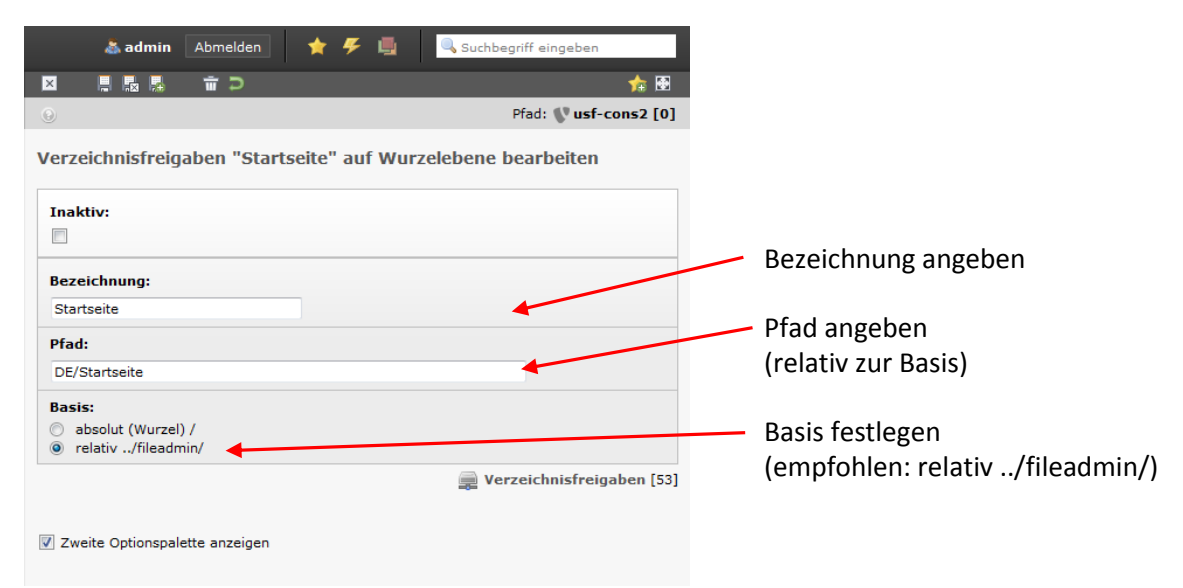

Screen: Verzeichnisfreigaben bearbeiten

## **2.2 Benutzergruppen angelegen und -eigenschaften zuweisen**

<span id="page-4-0"></span>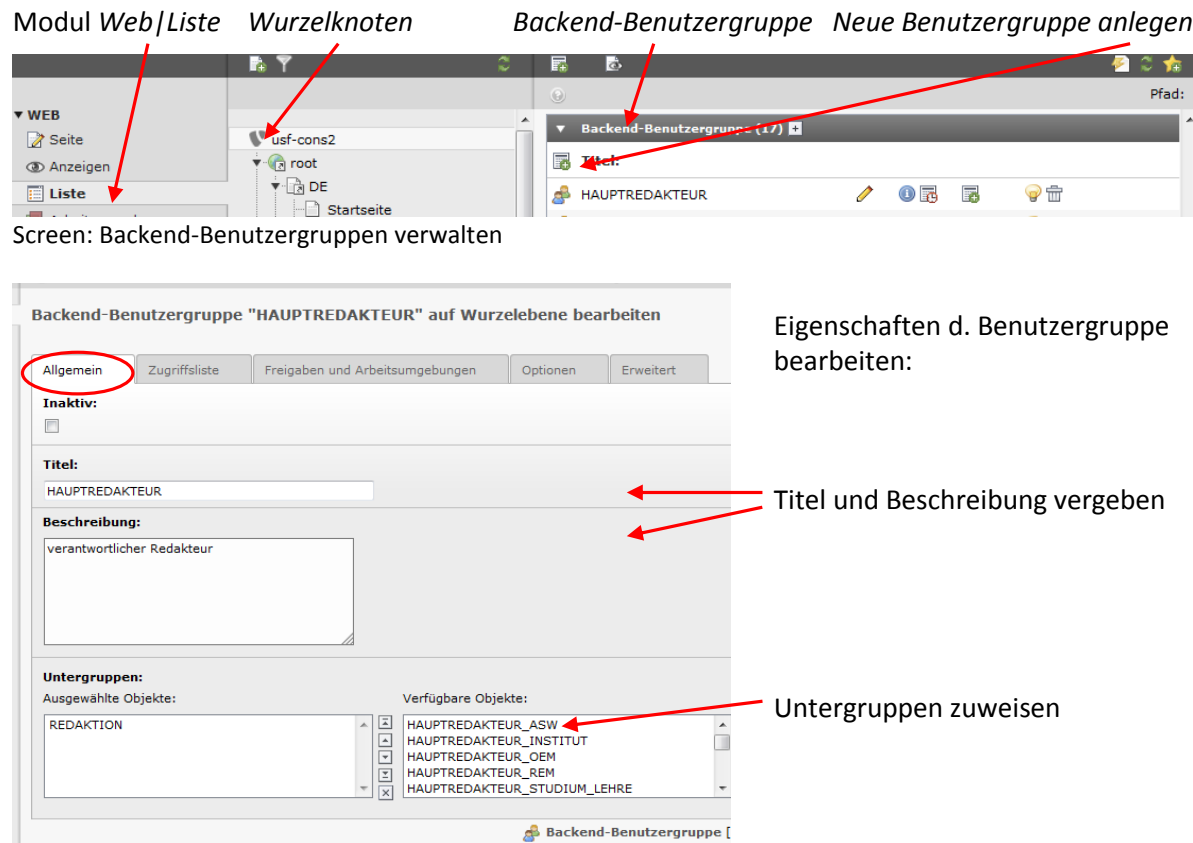

Screen: Eigenschaften von Backend-Benutzergruppen bearbeiten

Ggf. Zugriffslisten (über Reiter Zugriffslisten) mit einschließen und bearbeiten.

Falls Zuweisungen auf Benutzergruppenebene gewünscht sind:

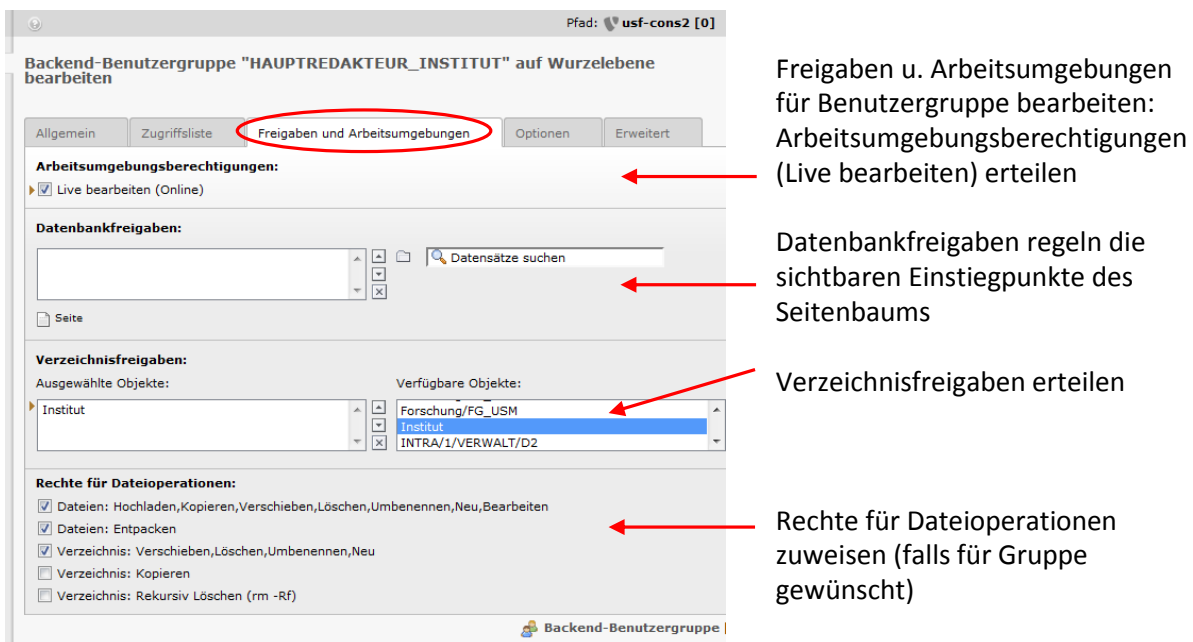

Screen: Freigaben u. Arbeitsumgebungen für Benutzergruppe bearbeiten

<span id="page-5-0"></span>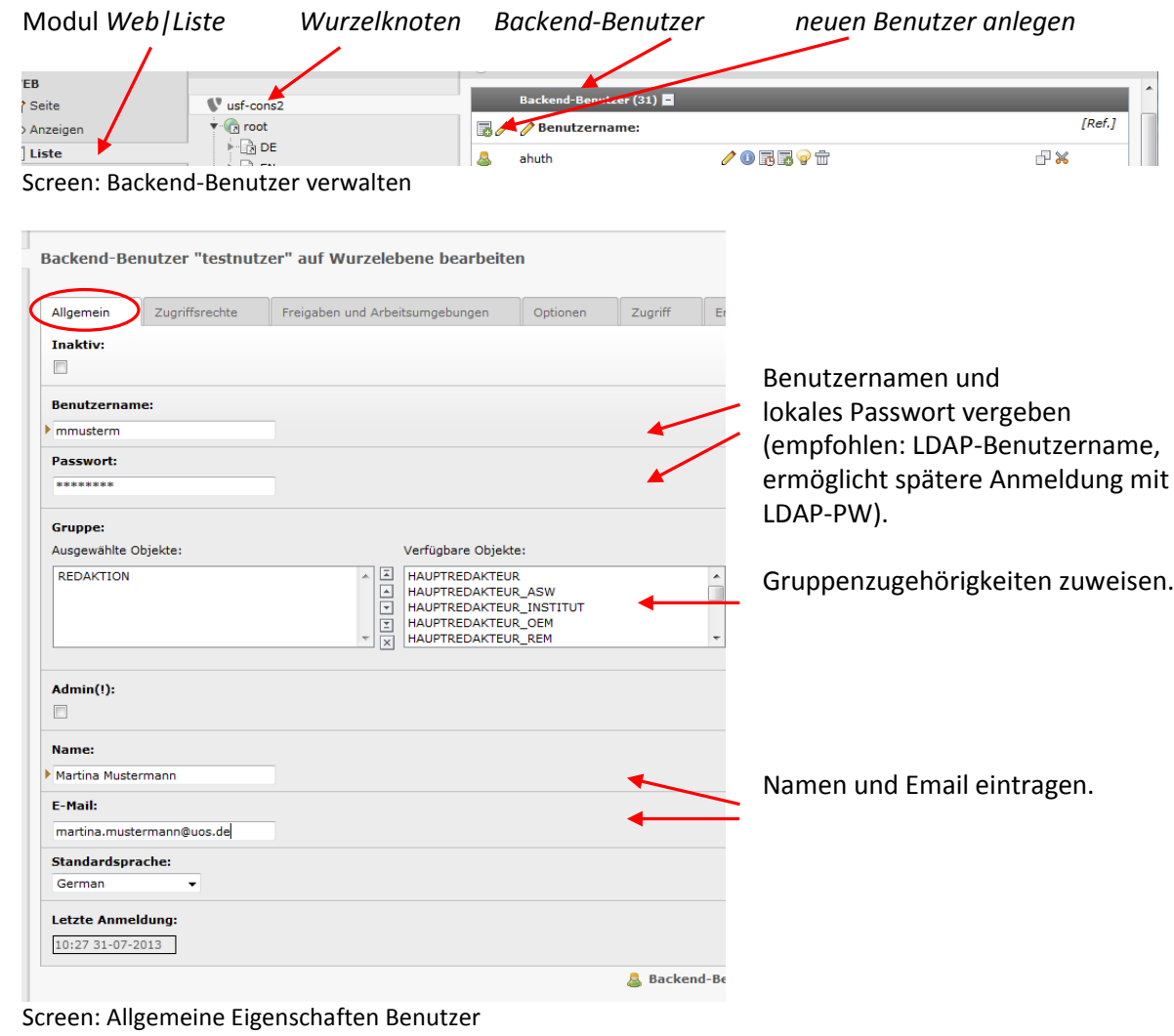

### **2.3 Benutzer angelegen und -eigenschaften zuweisen**

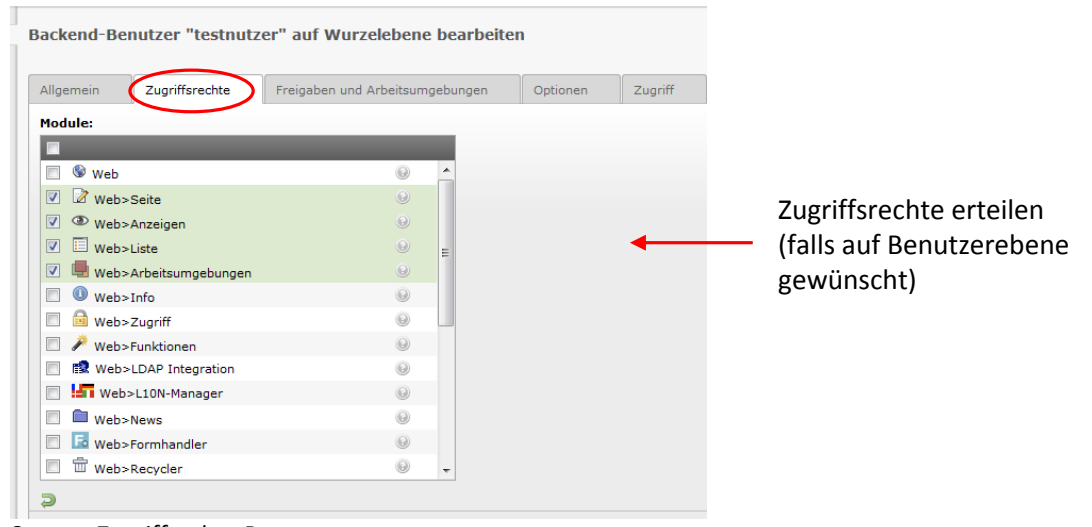

Screen: Zugriffrechte Benutzer

Falls Zweisungen auf Benutzerebene gewünscht:

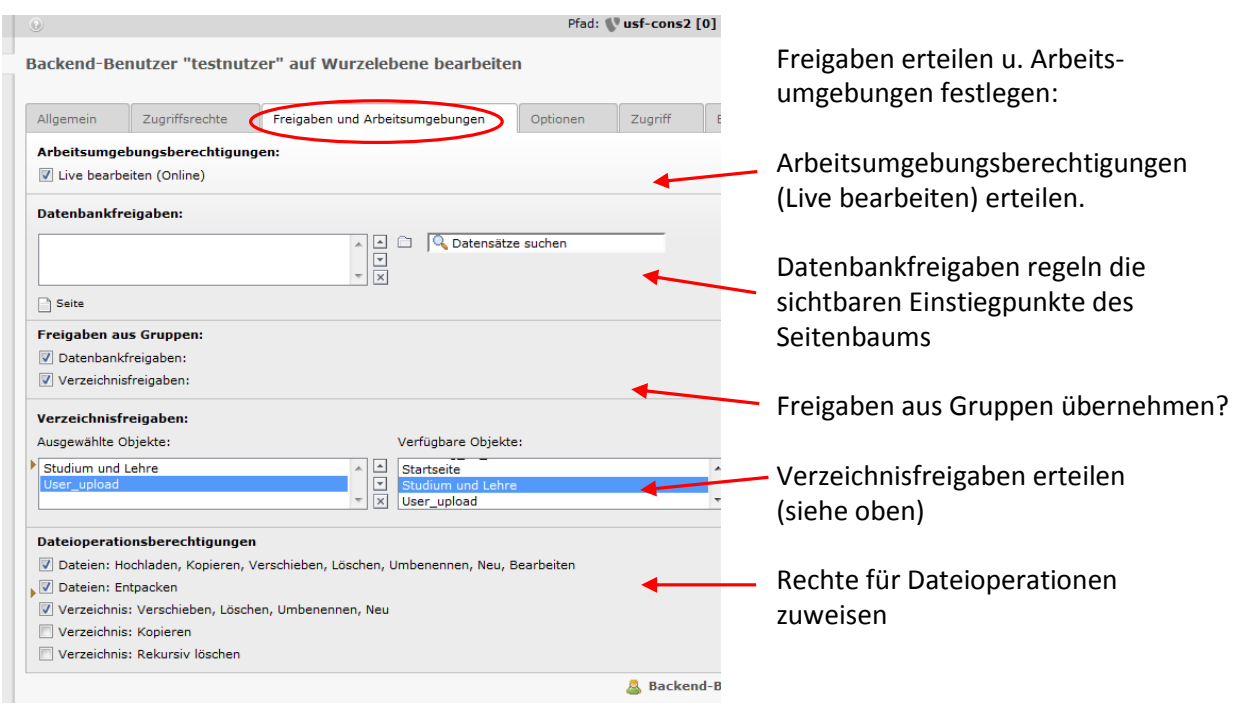

Screen: Freigaben und Arbeitsumgebungen in Benutzerverwaltung

### <span id="page-6-0"></span>**2.4 Zugriffsrechte für individuelle Seiten festlegen**

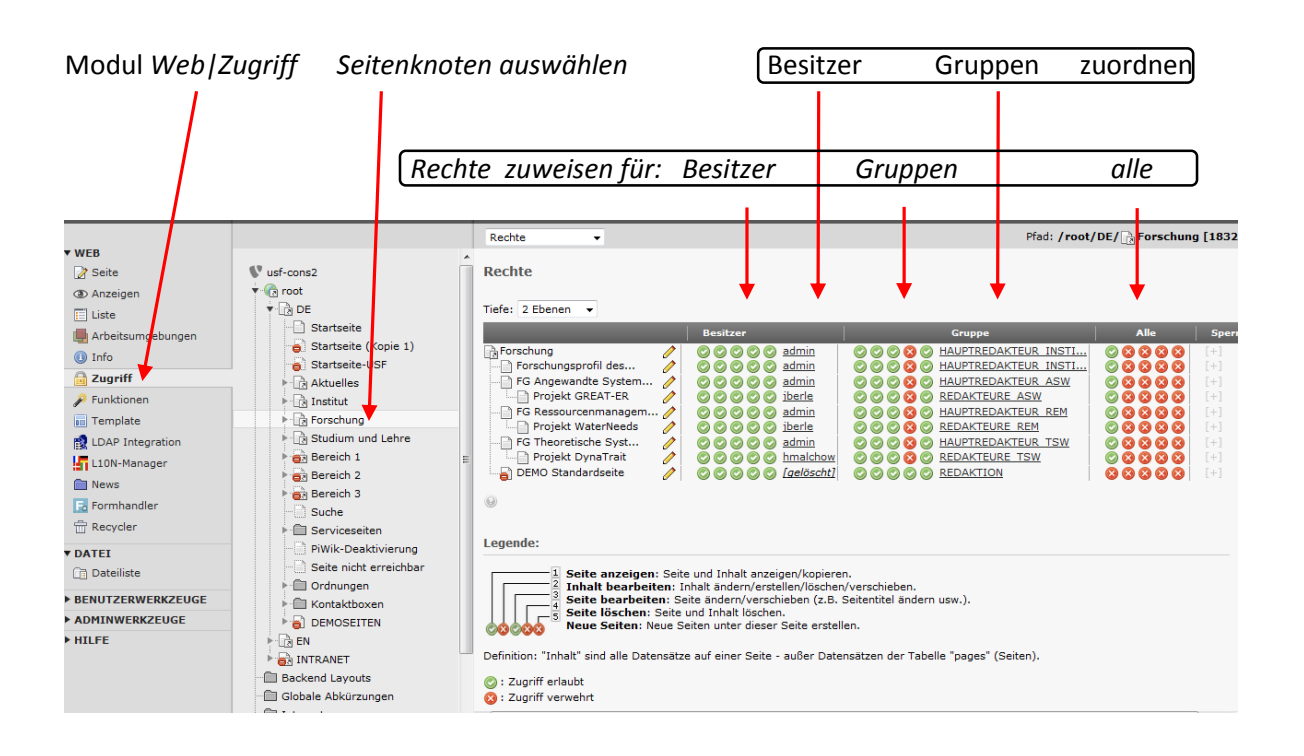

# <span id="page-7-0"></span>**2 Wie kann ich … [JB]**

### **… Benutzer anlegen?**

- Modul Web|Liste Wurzelknoten auswählen Backend-Benutzer: Datensatz erstellen und Eigenschaften zuweisen:
- Reiter "Allgemein"
	- o Benutzername und lokales Passwort vergeben (empfohlen: LDAP-Nutzername, dann ist auch Login mit LDAP-Passwort möglich)
	- o Gruppenzugehörigkeiten zuweisen (vorausgesetzt Gruppen sind angelegt, s.u.)
	- o Name und E-Mail eintragen
- Reiter "Zugriffsrechte": verfügbare Module zuweisen (falls für Benutzer individuell gewünscht und nicht über Gruppenrechte geregelt)
- Reiter "Freigaben und Arbeitsumgebungen" (falls Zuweisung für Benutzer individuell gewünscht und nicht über Gruppenrechte geregelt)
	- o Arbeitsumgebungsberechtigungen (Live bearbeiten) setzen
	- o Datenbankfreigaben (Einstiegspunkte des sichtbaren Seitenbaums) setzen
	- o ggf. Freigaben aus Gruppen übernehmen
	- o gewünschte Verzeichnisfreigaben hinzufügen
	- o Dateioperationsberechtigungen vergeben

#### **… Benutzergruppen anlegen?**

- Modul Web|Liste Wurzelknoten auswählen Backend-Benutzergruppe: Datensatz erstellen und Eigenschaften zuweisen:
- Reiter "Allgemein"
	- o Titel vergeben und Beschreibung hinzufügen
	- o beinhaltete Untergruppen zuweisen
- Reiter "Zugriffsliste": ggf. Zugriffslisten einschließen und Zugriffsrechte vergeben (falls für Gruppe gewünscht und nicht über Benutzerrechte geregelt)
- Reiter "Freigaben und Arbeitsumgebungen" (falls Zuweisung für Gruppen gewünscht und nicht über individuelle Benutzerrechte geregelt)
	- o Arbeitsumgebungsberechtigungen (Live bearbeiten) setzen
	- o Datenbankfreigaben (Einstiegspunkte des sichtbaren Seitenbaums) setzen
	- o gewünschte Verzeichnisfreigaben hinzufügen
	- o Dateioperationsberechtigungen vergeben

### **… Verzeichnisfreigaben für den Dateibaum erstellen?**

- Modul Web|Liste Wurzelknoten auswählen Verzeichnisfreigaben: Datensatz erstellen,
- Bezeichnung vergeben, Basis wählen (empfohlen: relativ ../fileadmin), Pfad (entprechend der Basis) hinzufügen.

### **… die Einstiegsknoten für den von Benutzern sichtbaren Seitenbaum setzen?**

Dies kann über Datenbankfreigaben entweder von Benutzergruppen oder aber einzelnen Benutzern erfolgen:

- Modul Web|Liste Wurzelknoten auswählen gewünschten Benutzer- oder Benutzergruppen-Datensatz bearbeiten,
- Reiter, Freigaben und Arbeitsumgebungen',
- gewünschte Datenbankfreigaben hinzufügen.

#### **… die Zugriffsrechte auf einzelne Seiten zuweisen?**

 Modul Web|Zugriff – Seitenknoten auswählen – gewünschte Rechte für Besitzer, Gruppe, Alle setzen sowie Besitzer und Gruppe zuweisen

#### **… Verzeichnisfreigaben für den Dateibaum zuweisen?**

- Modul Web|Liste Wurzelknoten auswählen gewünschten Benutzer- oder Benutzergruppen-Datensatz bearbeiten,
- Reiter, Freigaben und Arbeitsumgebungen',
- gewünschte Verzeichnisfreigaben aus Liste verfügbarer Freigaben hinzufügen.